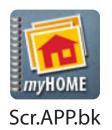

## **iPhone Application**

## user's Quick Guide

NOW THERE'S AN *iPHONE* APP FOR THAT!

are adequately protected should you need to file a claim.

A home inventory can be invaluable when deciding how much insurance coverage fits your life situation, and makes sure you

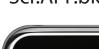

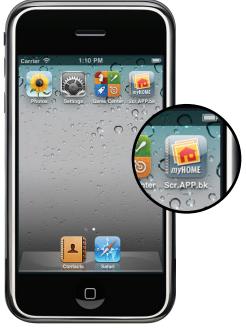

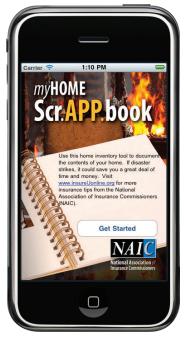

1. Launch App

2. Get Started

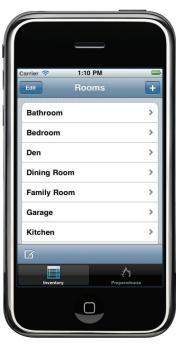

3. Select a room

Add and delete rooms as needed.

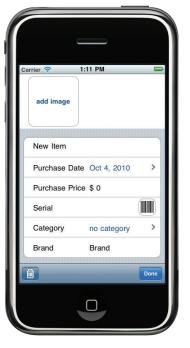

4. Add an item

Take photos of your item, then add details such as room, category, date of purchase and price.

Type serial numbers or use the camera to scan bar codes.

If using a device without a camera, grab images from your photo library.

MISSISSIPPI INSURANCE DEPARTMENT MIKE CHANEY, COMMISSIONER @MSInsuranceDept

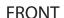

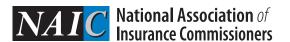

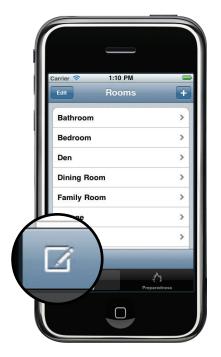

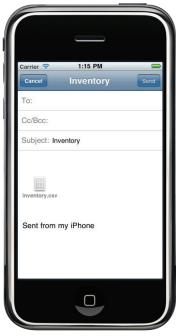

## 5. Create a .csv or iBook backup

Once your list is updated, tap the backup icon to attach your inventory as a spreadsheet (.csv) to an email.

Or, create an iBook (.pdf) file that can be synced to a computer with iTunes.

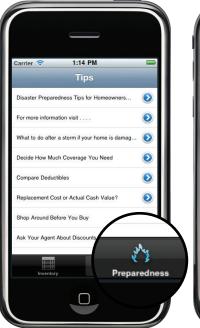

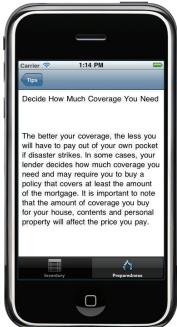

## 6. Tips and Resources

The app connects to online resources from the NAIC to help you *get smart* about insurance.

MISSISSIPPI INSURANCE DEPARTMENT MIKE CHANEY, COMMISSIONER
@MSInsuranceDept

For more information visit:

home.insureUonline.org

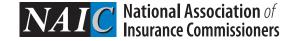